## **UNIVERSIDADE FEDERAL DE CAMPINA GRANDE**

# **CENTRO DE CIENCIAS E TECNOLOGI A**

# **COORDENACAO DE GRADUA^AO EM ENGENHARIA ELETRIC A**

# **RELATORIO DE ESTAGIO SUPERVISIONADO**

Tarso Vilela Ferreira

Campina Grande - Paraiba - Brasil Junho de 2005

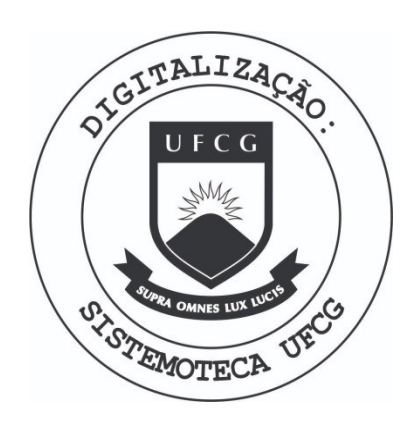

Biblioteca Setorial do CDSA. Fevereiro de 2021.

Sumé - PB

# **RELATÓRIO DE ESTÁGIO INTEGRADO**

*Relatorio apresenlado a coordenagao de estdgios de Engenharia Eletrica da UFCG, como parte dos requisites a obtenqao de titulo de engenheiro eletricista.* 

Aluno:  $\mathcal{V}_1$ Ferrison. Causo

Tarso Vilela Ferreira

Orientador:

Genoilton Joao de Carvalho Almeida

Local do Estágio: Laboratório de Alta Tensão. Periodo de Estagio: 28/02/2005 a 20/05/2005.

> Campina Grande - Paraíba - Brasil Junho de 2005

## **AGRADECIMENTO S**

**Em primeiro lugar a Deus, e a meus pais.** 

Aos amigos e professores Genoilton e Edson, pela instrução, tolerância, incentivo e bom SOMSO.

Aos amigos do laboratório, Max, Estácio, Rodolfo, George, Karcius, Flávio, dentre os dcmais que acreditaram neste trabalho.

Aos Professores e Funcionários do DEE, pelo apoio fundamental e disponibilidade incondicional na formação de conhecimento técnico e pelo suporte dado para a realização dcsie irabalho.

Aos Fundos Setoriais ANEEL-CHESF/ATECEL, pelo financiamento da linha de pesquisa cm que as atividades foram realizadas.

# **SUMARI O**

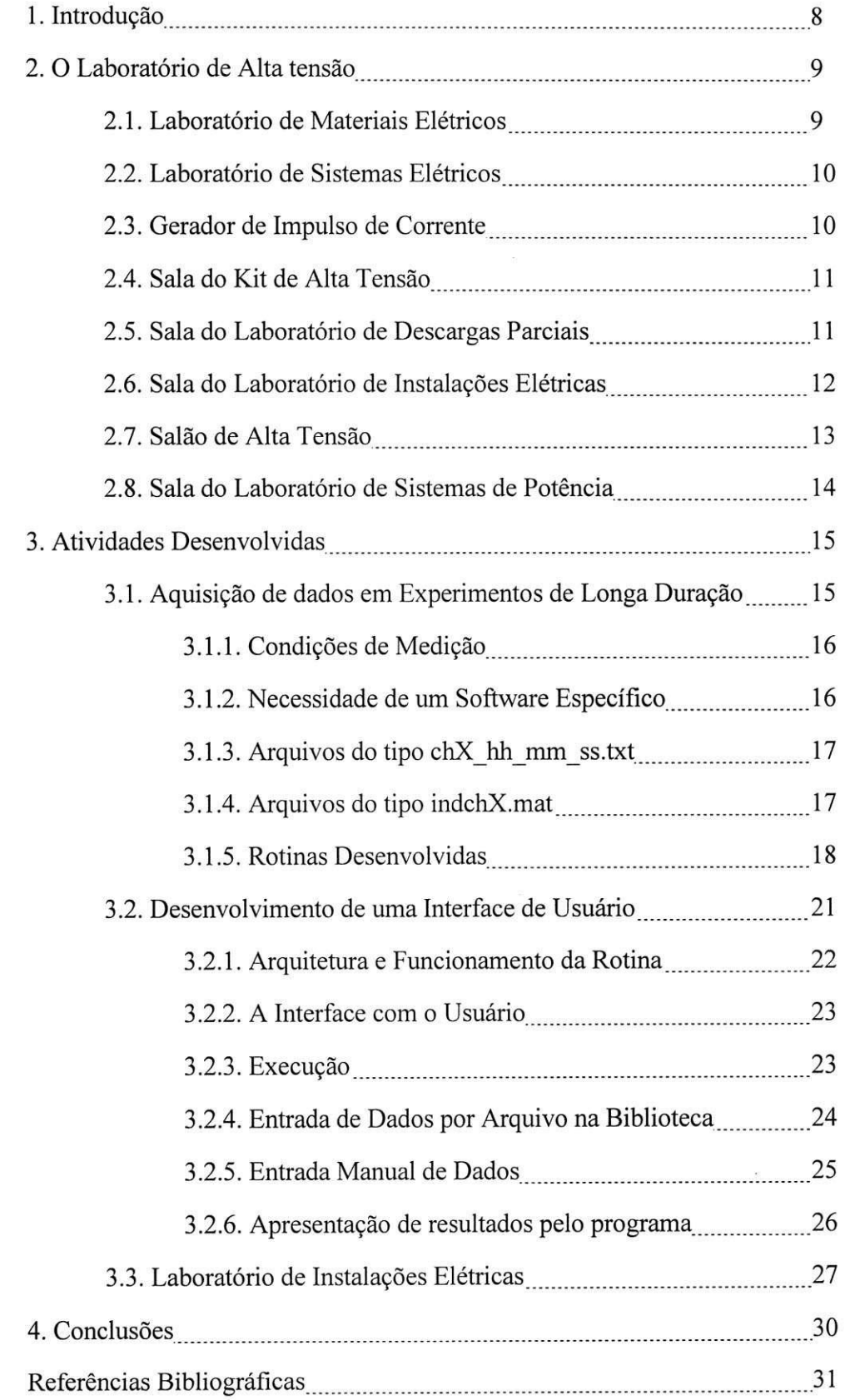

## 1. **INTRODUQA O**

Nossa civilização tem vivenciado uma fantástica evolução tecnológica, principalmente nas últimas décadas, levando ao chamado processo de globalização, forçando a abertura de mercados e, consequentemente, criando uma competitividade onde a modernização com vistas à eficiência tecnológica é fundamental. Também, ainda como consequência desta evolução tecnológica, grandes mudanças ocorreram no chamado setor elétrico, que envolve a geração, transmissão e distribuição de energia elétrica, em muitos países ao redor do mundo, com reflexos em nosso pais. No caso brasileiro, vieram se somar os novos paradigmas propostos em paises mais desenvolvidos com fatores conjunturais de nossa realidade, principalmente devidos as dificuldades financeiras enfrentadas pelo país. Desta forma, passa-se por mudanças radicais na estrutura e objetivos do setor eletrico brasileiro, demandando uma nova postura perante os diferentes e grandes desafios que estao surgindo.

Todos estes fatos levam à necessidade da formação de profissionais que possam enfrentar eficientemente esta nova realidade, com uma formação adequada, um perfil mais atualizado e compativel com as novas exigencias do mercado. Deve haver uma visao sistemica dos problemas, aspectos técnicos e econômicos. Pretende-se que o engenheiro tenha uma postura de questionamento das soluções tradicionais, procurando, sempre que possível, inovações, com um ferramental apropriado para entender os problemas corretamente, formular de forma apropriada e propor soluções adequadas.

A aplicação dos conhecimentos adquiridos nas disciplinas e laboratórios durante a formação do engenheiro, é tão crucial quanto o próprio curso destas disciplinas e laboratórios. O senso perceptivo que habilita o profissional da área de engenharia a empregar seus conhecimentos na solução dos problemas não é algo que possa ser ensinado ou aprendido. Trata-se de uma habilidade que deve ser estimulada e lapidada pela experiência prática. A importância da aplicação é tão inquestionável, que um curso de engenharia sem envolvimento de atividades práticas ou de estágio é algo inconcebível.

Neste texto serão relatadas as atividades desenvolvidas durante o estágio integrado, as experiências positivas e negativas encontradas nos desenvolvimentos, além das contribuições academicas e praticas.

# **2. O LABORATORI O D E ALT A TENSA O**

O Laboratorio de Alta Tensao comecou a ser implantado em 1974, gracas a uma associação de recursos nacionais com os de algumas cooperações técnicas internacionais. Hoje, e na sua especialidade, o laboratorio melhor equipado do Norte-Nordeste do pais, com uma area construída de 1.050 m<sup>2</sup>. O LAT possui equipamentos sofisticados e um corpo técnico formado por docentes-pesquisadores, engenheiros e técnicos qualificados.

Nos últimos 25 anos, foi realizado um grande número de ensaios elétricos, de recebimentos e pós-reparos eletromecânicos, além de apoio às pesquisas de desenvolvimento de equipamentos. Várias empresas, a exemplo da CHESF, PETROBRÁS, CELB, SAELPA, CEAL, JPW, CEMEC, ALCACE, entre outras, têm solicitado os serviços do LAT.

Atualmente, o LAT é composto pelos ambientes de Laboratório de Materiais Elétricos, Laboratório de Sistemas Elétricos, Sala do Gerador de Impulso de Corrente, Sala do Kit de Alta Tensão, Sala do Laboratório de Descargas Parciais, Sala do Laboratório de Instalações Elétricas, Salão de Alta Tensão e Sala do Laboratório de Sistemas de Potência.

## **2.1. Laboratorio de Materiais Eletricos**

No Laboratório de Materiais Elétricos são realizados os experimentos da disciplina homônima. Ele tem como finalidade básica, a sedimentação dos conhecimentos adquiridos na disciplina Materiais Elétricos do Curso de Graduação em Engenharia Elétrica.

Nos últimos semestres, a disciplina Laboratório de Materiais Elétricos conta com experimentos que abrangem: Medição de capacitância e tangente de perdas, Determinação da rigidez dielétrica de óleos isolantes, Estudo da distribuição de tensão em cadeia de isoladores, Curva de saturação e ciclo de histerese para ferro de transformadores, Introdução ao estudo de descargas em gases e Caracterização elétrica de varistores. Estes experimentos têm importância no ensino da disciplina, mas muitas vezes auxiliam linhas de pesquisa. Para realização destes experimentos, o laboratório possui um Kit Didático para Alta Tensão (100 kV), uma Ponte Schering e capacitores padrão. Na Figura 1 observa-se uma fotografia do laboratório de Materiais Elétricos, que atualmente está sob coordenação do professor Genoilton João de Carvalho Almeida.

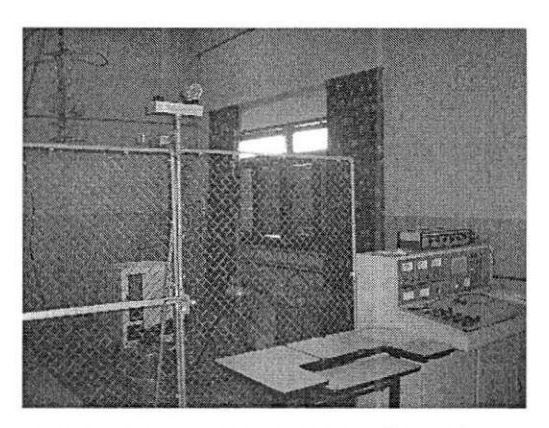

Figura 1. Laboratório de Materiais Elétricos.

## **2.2. Laboratorio de Sistemas Eletricos**

O Laboratório de Sistemas Elétricos dá suporte à disciplina homônima, e tem como finalidade básica a sedimentação dos conhecimentos adquiridos na disciplina Sistemas Elétricos do Curso de Graduação em Engenharia Elétrica. No laboratório de Sistemas Elétricos são realizadas montagens e medições necessárias para as análises das grandezas elétricas, na forma de experimentos que tangem tensões e correntes de circuito indutivo, correção do fator de potência, tensões e correntes em um circuito trifásico equilibrado, medição da potência ativa e reativa nos circuitos trifásicos. Para a realização destes experimentos, o laboratório possui bancadas munidas de motores, reatores, capacitores, resistências de carga e instrumentos de medição. Atualmente o Laboratório de Sistemas Elétricos está sob coordenação do professor Antônio do Nascimento Epaminondas. A Figura 2 mostra uma foto do laboratório.

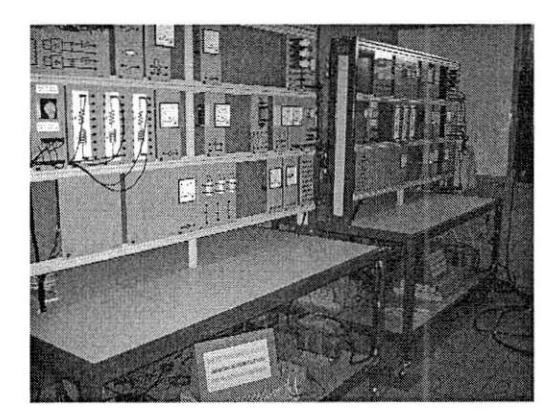

Figura 2. Laboratório de Sistemas Elétricos.

## **2.3. Gerador de Impulso de Corrente**

O gerador de Impulso de Corrente supre necessidades experimentais de Pós-graduação, além de disciplinas de graduação como o Laboratório de Equipamentos Elétricos. Nesta disciplina são ministrados experimentos envolvendo pára-raios, sob coordenação do professor Genoilton Joao de Carvalho Almeida. Na Figura 3 observa-se uma fotografia do Gerador de Impulso de Corrente. A capacidade do gerador impulsos de corrente e de ate 160 kA, 100 kV, com onda  $8/20 \,\mu s$ .

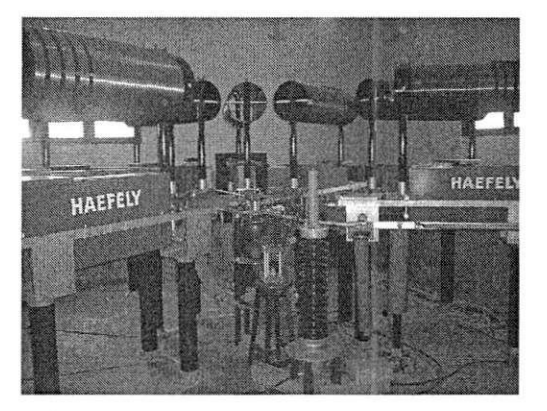

**Figura 3.** Gerador de Impulso de Corrente.

## **2.4. Sala do Kit de Alta Tensao**

O Kit de Alta Tensão pode fornecer tensões de até 100 kV, e aplica-se a várias disciplinas de Graduação e Pós-graduação, como Materiais Elétricos, Técnicas de Alta tensão e Equipamentos Elétricos. Sua apresentação em dimensões compactas facilita a execução dos experimentos, o que o transforma na opcao ideal para ensaios de baixa potencia na faixa de operação de tensão em que opera. Dispõe de mesa de controle, transformador de 220 V/100 kV-10 kVA, capacitores de alta tensão, resistores de alta tensão, espinterômetros, tubos para descargas em gases ou vácuo, dentre outros componentes.

## **2.5. Sala do Laboratorio de Descargas Parciais**

O Laboratorio de Descargas Parciais tern como objetivos o estudo, acompanhamento de envelhecimento e diagnóstico de equipamentos através do monitoramento de descargas parciais. Sua superficie interna blindada e aterrada funciona como uma grande Gaiola de Faraday, garantindo que sinais espúrios na mesma faixa de frequência das descargas parciais não interfiram nas medições. O laboratório é utilizado com maior intensidade em linhas de pesquisa e pós-graduação. Está instalado nas dependências do Laboratório de Alta Tensão, sob a responsabilidade do professor Edson Guedes da Costa. Na Figura 4 esta uma fotografia do Laboratório de Descargas Parciais.

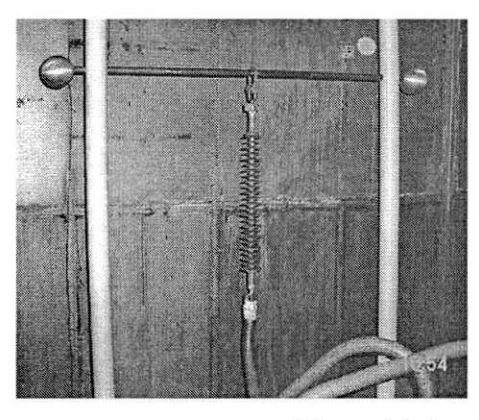

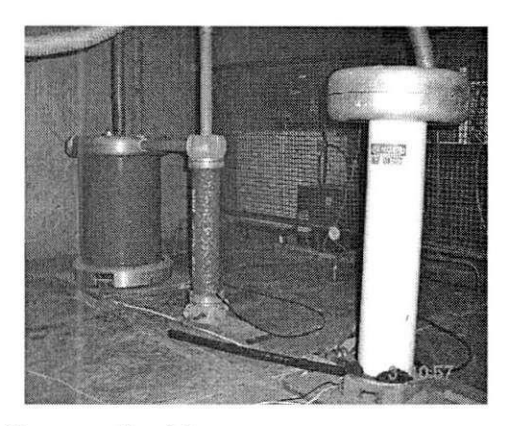

Figura 4. Laboratório de Descargas Parciais.

Para realizar as medições, o laboratório dispõe de equipamentos como mesa de controle (Ferranti), filtros de linha, transformador de 220 V/100 kV-10 kVA, detector de descargas parciais (Biddle). capacitor de acoplamento imune a descargas parciais e digitalizador. Este último, contudo, tem sido substituído por um Osciloscópio Digital com taxa de amostragem superior e facilidades de operação. O sistema de aquisição de dados e interface responsável pela comunicação entre o osciloscópio e um computador pessoal é descrito neste texto.

#### **2.6. Sala do Laboratorio de Instalacoes Eletricas**

No Laboratório de Instalações Elétricas são realizados os experimentos da disciplina homônima. Ele tem como finalidade básica, a sedimentação dos conhecimentos adquiridos na disciplina Instalações Elétricas do Curso de Graduação em Engenharia Elétrica. O Laboratório de Instalações Elétricas também oferece cursos de extensão e de treinamento.

Atualmente, a disciplina Laboratório de Instalações Elétricas conta com experimentos sobre Fotometria, atividades sobre instalações prediais e comandos elétricos. Periodicamente, também são ministradas aulas práticas e experimentais sobre introdução ao uso de controladores lógicos programáveis (CLPs) e Instalação de Sistemas de Proteção contra Descargas Atmosféricas.

O Laboratório de Instalações Elétricas possui infra-estrutura de rede elétrica, em concordância com a NBR 5410, com uma área exclusiva de 25 m<sup>2</sup>, e está localizado nas dependências do Laboratório de Alta Tensão, sob a coordenação do professor Edson Guedes da Costa. Recentemente o Laboratório de Instalações Elétricas foi ampliada com novas bancadas de instalações prediais e de comandos elétricos. Cursos de Extensão abrangendo instalações prediais têm sido ministrados para a comunidade. Na Figura 5 pode-se observar uma fotografia do laboratório de instalações elétricas.

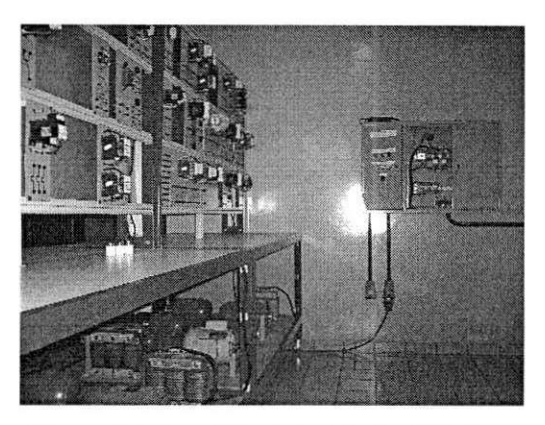

Figura 5. Laboratório de Instalações Elétricas.

## **2.7. Salao de Alta Tensao**

Este é o ambiente principal dentro do LAT, onde se concentram equipamentos como os transformadores de potencial em cascata, que permitem a geração de até 600 kV, e o gerador de impulsos de alta tensao (700 kV, 36 kJ), com o qual se realizam ensaios em transformadores, chaves, isoladores e disjuntores. Os ensaios mais exigentes em termos de potencia sao feitos neste salão. A cascata de transformadores pode suprir tensões de até 600 kV, com uma corrente de 1 A. A Figura 6 mostra o Salao de Alta Tensao.

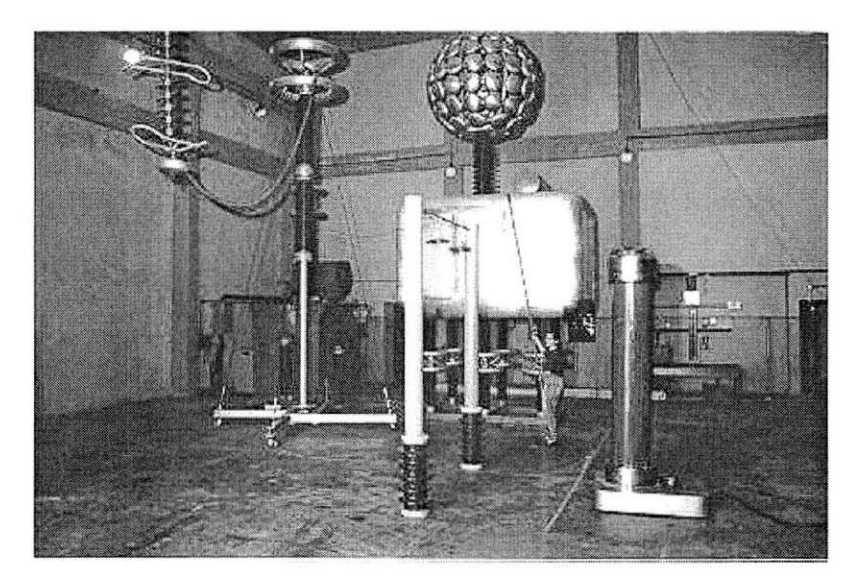

Figura 6. Laboratório de Instalações Elétricas.

Neste ambiente realizam-se ensaios de varias naturezas, incluindo de envelhecimento, ensaios de tensão suportável, ensaios de descargas, ensaios para validação de modelos computacionais, ensaios de verificação de isolamento em equipamentos de manutenção de linha viva, dentre outros. Recentemente, foi projetada e construída uma câmara de névoa, útil em ensaios envolvendo umidade ou névoa salina, como é o caso de ensaios exigidos por norma em isoladores.

## **2.8. Sala do Laboratorio de Sistemas de Potencia**

O Laboratório de Sistemas de Potência (LSP) foi criado em 1986, com a instalação de um minicomputador VAX-750, doado pelo Governo Alemao. Com o advento dos PCs, as atividades desenvolvidas no LSP passaram a ser realizadas utilizando microcomputadores adquiridos através de convênios com a ELETROBRÁS e recursos próprios.

O LSP tern como finalidade basica o desenvolvimento de atividades de ensino, pesquisa e extensão com ênfase nos estudos de métodos para simulação de sistemas elétricos, modelagem digital de equipamentos elétricos, redes neurais, desenvolvimento de interfaces gráficas, dentre outros. Os usuários do LSP constituem-se de professores, alunos de pósgraduação e alunos de iniciação científica do GSE. Está instalado nas dependências do Laboratório de Alta Tensão, no bloco CF, sob a coordenação da professora Núbia Silva Dantas Brito. Uma fotografia do LSP é mostrada na Figura 7.

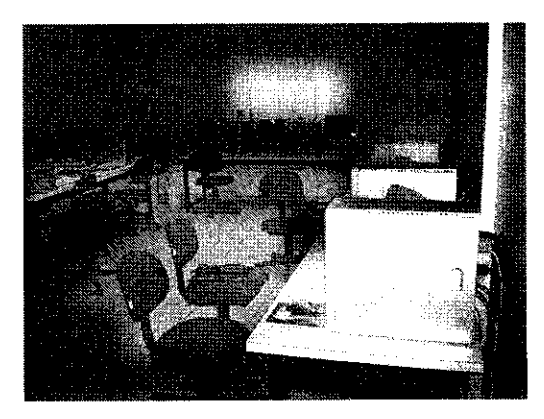

Figura 7. Laboratório de Sistemas de Potência.

## **3. ATIVIDADES DESENVOLVIDAS**

No Laboratorio de Alta Tensao, onde aconteceu o estagio, realizaram-se atividades de montagens de experimentos de disciplinas integradas ao laboratório (Instalações Elétricas), manutenção de equipamentos do Laboratório de Instalações e desenvolvimento de software (aquisicao de dados e interface com usuario). Todas as atividades foram acompanhadas por professores ou alunos de pós-graduação do GSE.

#### **3.1. Aquisicao de Dados em Experimentos de Longa Duracao**

Na grande maioria dos experimentos realizados no Laboratório de Alta tensão, faz-se necessário o registro das grandezas elétricas em questão. Desde o advento do computador pessoal, essas informações devem ser armazenadas na forma digital, necessitando-se de um digitalizador para passar as informações para a forma discreta.

O laboratório dispõe de um digitalizador Tektronix RTD710A, fabricado em 1989, com dois canais, resolução vertical de 10 bits e taxa de amostragem 100 MS/s por canal (ou 200 MS/s com apenas um canal). A comunicacao entre este digitalizador e um computador pessoal é feita via interface GPIB, a partir de um software fornecido pelo fabricante, para ambiente MS-DOS.

Contudo, foi adquirido um osciloscópio digital Tektronix TDS2014, fabricado em 2004, com quatro canais, resolução vertical de 8 bits, e taxa de amostragem de 1 GS/s por canal, além de ser muito menor e de manejo mais simples que o digitalizador. Na Figura 8 pode-se observar o osciloscópio sobre o digitalizador.

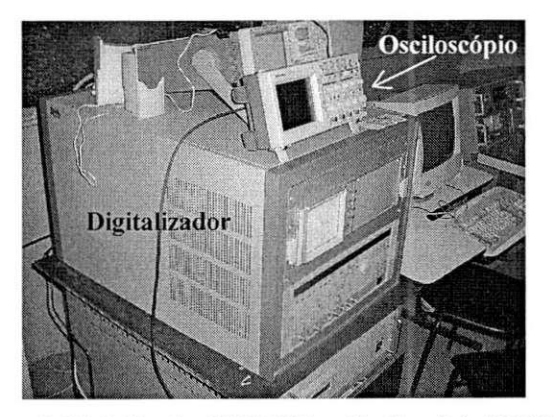

**Figura 8.** Digitalizador RTD710A e Osciloscopio TDS2014.

Frente às várias vantagens oferecidas pelo osciloscópio, o digitalizador passou a não ser utilizado nos ensaios. Contudo, para realizar a transferência dos dados do osciloscópio para o computador é necessário um software que, comandando uma porta, solicite os dados do osciloscopio e depois os colete, salvando-os em disco.

Inicialmente, tentou-se fazer a aquisição com o software do próprio osciloscópio, contudo alguns requisitos não eram preenchidos e se fez necessária o desenvolvimento de programas computacionais para importar os dados.

## *3.1.1. Condigdes da Medigao*

Em trabalhos de laboratório, muitas vezes se fazem necessárias séries de medidas de grandezas físicas durante períodos longos de tempo. No caso aqui em questão, além de serem feitas, periodicamente durante horas, dias ou semanas, as aquisições precisam ser feitas numa frequência relativamente alta, como minuto a minuto. Isto impossibilita o emprego de um operador humano principalmente se as medidas são volumes grandes de informação.

O sistema de aquisicao e composto do osciloscopio e do computador pessoal. O osciloscópio é utilizado essencialmente como digitalizador, mas várias outras funções disponíveis no modelo podem ser utilizadas, como operações aritméticas entre os canis, por exemplo. O uso do osciloscópio limitou o sistema alguns aspectos: quatro canais de medição, tensão máxima de pico-a-pico que pode ser medida diretamente é de 300 V, a taxa máxima de amostragem é de 1 bilhão de amostras por segundo e a definição das curvas adquiridas é 2500 pontos. Apesar de serem limitações, os valores são bastante satisfatórios para os casos abordados no LAT.

O computador com porta serial padrão RS-232 tem máxima taxa de transmissão atingível de 9600 bps. Cada tela de sinal tem uma definição de 2500 pontos, então cada canal emitido do osciloscópio para o computador demora aproximadamente 3,5 s para ser transmitido.

### *3.1.2. Necessidade um Software Especifico*

A Tektronix fornece além de equipamentos, softwares para Interface Homem Máquina (IHM) e comunicacao entre PCs e aparelhos por ela fabricados. Em geral os softwares apresentam tanto a IHM quanto o módulo de comunicação num único aplicativo.

Para o osciloscópio TDS 2014 a Tektronix oferece o software WSTRO WaveStar, que apresenta análise e gravação de dados numérico, gráfico, etc.; captura e exibição de múltiplas

formas de onda na tela do PC, tal como na tela do osciloscópio; medições com cursores e zoom, captura automática quando da variação do sinal em medição, ou quando programado; exportação de dados nos formatos do Microsoft Office; controle total dos ajustes do osciloscópio tal Volts/div, Time/div, seleção de canais, operação entre canais.

Existem alguns detalhes do WaveStar que deixam a desejar. O software não faz aquisição e salvamento pré-programados de dados; não permite exportação de dados em formato de texto simples não-formatado padrão ASCII, dedicando-se aos softwares do Microsoft Office, que não permitem a manipulação matemática adequada aos métodos empregados na pesquisa. Portanto, existiam algumas necessidades que o WaveStar não pôde suprir. Era necessário realizar aquisição do conjunto de pontos de determinada forma de onda em tempo real; programar temporalmente as aquisições, já que as séries de medições podem durar horas ou até dias; armazenar individualmente cada conjunto de pontos, em arquivos separados, de estrutura simples e posteriormente manipulavel; gerar arquivos de indice que permitissem agrupar e relacionar os grupos de arquivos de pontos de determinada medição.

Por proporcionar ferramentas suficientes para o desenvolvimento de rotinas que atingissem os requisitos acima, possuir uma vasta biblioteca de recursos para realizar diversas operações matemáticas e ser bem conhecido pelos autores, foi escolhido o Matlab. Com o auxílio da Ajuda do Matlab e do manual de programação, fornecido em conjunto com o módulo de comunicações da Tektronix, módulo que contém as informações necessárias para realizara a comunicação entre o osciloscópio e o computador, foram escritas as rotinas que realizam as funções necessárias ao sistema de aquisição. Os formatos de arquivos arbitrariamente escolhidos para serem utilizados sao explicitados a seguir.

## *3.1.3. Arquivos do tipo chX\_hh\_mm\_ss.txt*

Também são referidos como *arquivos de pontos*. Os arquivos contêm, em forma de vetor, 2500 pontos recebidos do osciloscópio que descrevem a forma de onda atual no tempo. Gravados simplesmente no formato de texto, podem ser posteriormente plotados e manipulados com mais facilidade, bastando apenas serem carregados no Workspace atual do Matlab.

O nome do arquivo tem como elementos imutáveis o "ch" e o ".txt", que são respectivamente um mnemônico para *channel* e a extensão mais usada para arquivos de texto formato ASCII. Os componentes que variam no nome do arquivo sao o "X", referente ao canal do osciloscópio que está armazenado no arquivo, podendo ser 1, 2, 3, 4 ou math. Este último é usado quando o sinal é obtido do operador matemático do aparelho, que permite realizar

operações de soma e subtração entre canais, além de Transformada Rápida de Fourier (FFT), no próprio osciloscópio. O "hh", "mm" e "ss" referem-se, respectivamente a hora, minuto e segundo em que foi realizada a aquisição.

### *3.1.4. Arquivos do tipo indchX.mat*

Também são referidos como *arquivos de índice*. Neles são salvos todos os nomes das telas de sinais registrados naquele diretório, em uma série de medições. Servem para permitir, posteriormente, o carregamento dos arquivos do tipo *chX\_hh\_mm\_ss.txt* no workspace do Matlab, sem a necessidade de que o usuário tenha que carregá-los manualmente, para que possam ser realizadas manipulações nos sinais.

Alem da facilidade no carregamento de muitos arquivos, os *arquivos de indice* ordenam os *arquivos de pontos* na mesma seqiiencia em que estes foram gerados. Isso permite que dois arquivos gerados em dias diferentes, mas em horas proximas possam ser distinguidos sem a necessidade de checagem da data de criação do arquivo de pontos.

#### *3.1.5. Rotinas Desenvolvidas*

Visando automatizar o processo de aquisicao, foram escritas quatro rotinas que geram e lêem os arquivos acima. As rotinas do Matlab sempre são arquivadas com extensão ".m" e são também conhecidas como m-files.

### *Rotina foix.m (Formas de Onda com indice)*

*A* rotina *foix m* é responsável por vários passos na aquisição dos dados propriamente dita. Realiza mudança entre diretório atual de trabalho e o diretório onde se pretende armazenar as aquisições de forma de onda e de índice. Permite ao usuário selecionar os canais do osciloscópio que deseja ler e armazenar. Abre a porta serial e requisita os pontos. Lê os pontos entregues na porta serial e grava no formato de arquivo de forma de onda *chX\_hh\_mm\_ss.txt.*  Controla o intervalo entre as aquisições de forma adaptativa, cronometrando o tempo gasto na aquisição atual e subtraindo-o do tempo que o usuário especificou como intervalo entre as aquisições. Gera e salva o índice *indchX.mat* dos arquivos de forma de onda criados. Adquire do osciloscopio as escalas dos sinais. Plota na tela as formas de onda adquiridas, em escala.

Pode-se observar na Figura 9 um gráfico de uma sequência de pontos adquirida pela rotina *foix.m*, e na Figura 10 a tela de execução da mesma.

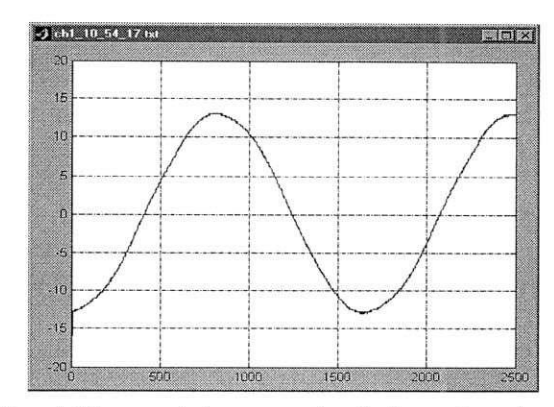

**Figura 9.** Grafico obtido a partir de um arquivo de forma de onda adquirido por *foix.m.* 

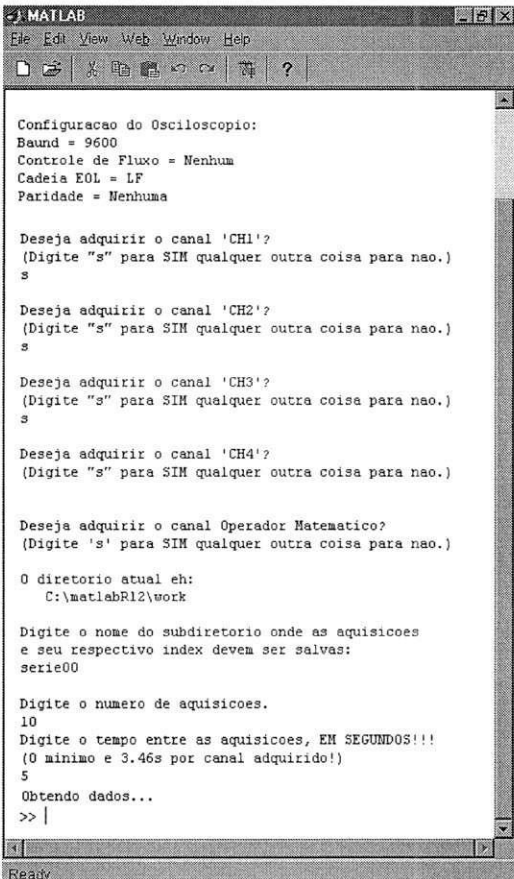

**Figura 10.** Funcionamento da janela Principal de foix.m.

## *Rotina fol.m (Forma de Onda: Leitura)*

A rotina *fol.m* permite ao usuario visualizar a forma de onda representada pelo conjunto de pontos armazenado num arquivo de forma de onda *chX\_hh\_mm\_ss.txt.* Para tanto, realiza o seguinte algoritmo: pede o nome do arquivo, carrega no workspace os pontos do determinado arquivo, define uma variavel portadora destes pontos e desenha as formas de onda, onde tal desenho é facultado ao usuário.

Apesar de ser a rotina menor dentre as quatro rotinas em questão, *fol.m* é essencial, pois evita a digitação repetitiva do código pelo usuário e economiza bastante tempo. O gráfico desenhado pela rotina *fol.m* é igual ao obtido pela rotina *foix.m*, tanto em escala quanto em cor, permitindo comparação visual. As cores são escolhidas para a confecção dos gráficos de acordo com as cores dos canais do osciloscopio.

## *Rotina gix.m (Gerador de indice)*

*A* rotina *gix.m* supre a necessidade de se criar indices para conjuntos de arquivos de formas de onda gerados sem indice, em periodos experimentais da rotina *foix.m,* mas onde foram coletados dados válidos para a pesquisa. Por não terem arquivo de índice correspondente, os arquivos de dados tinham manipulação trabalhosa quando precisavam ser carregados na memória do computador em grandes quantidades. Uma outra utilidade para a rotina se dá em casos onde ha necessidade de gerar novos arquivos de indice, quando parte dos arquivos de forma de onda são inválidos ou apagados pelo usuário. A execução de gix.m inclui seleção do diretório onde serão feitas a busca e a indexação, e procura de arquivos no formato *chX\_hh\_mm\_ss.txt.* O usuário pode informar o em que intervalo de horas foi realizado o ensaio e consequentemente as aquisições aconteceram ou, caso não saiba, a rotina gerará nomes de arquivos no formato *chX hh mm ss.txt* para todos as combinações de horas, minutos e segundos do dia e testará a existência destes arquivos.

Após a busca é feito o armazenamento da lista com os nomes de arquivos encontrados numa variavel, e posterior salvamento num arquivo de indice *indchX.mat.* 

## *Rotina lix.m (Leitorde indice)*

O algoritmo de *lix.m* faz a leitura de arquivos de índice e mostra ao usuário que arquivos de forma de onda este indice cadastra. Permite tambem carregar arquivos de forma de onda sem acesso direto do usuário ao arquivo, preservando sua integridade; relacionar os arquivos presentes no índice com uma numeração ordenada cronologicamente, dando ao usuário uma noção temporal das leituras. Podem-se ainda carregar os arquivos pela referência da numeração, dispensando a digitação do nome inteiro do arquivo e então armazenar as formas de onda em variáveis do workspace atual, habilitando o usuário a efetuar operações entre duas ou mais delas - na forma de vetor - e posterior plotagem dos graficos.

Na Figura 12 pode ser vista uma figura do prompt do Matlab, no momento da execução da rotina "lix.m".

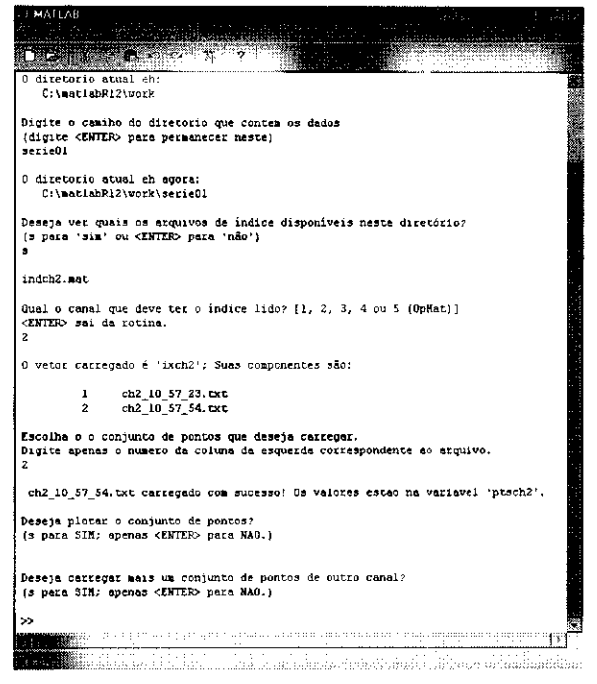

**Figura 12.** Tela do funcionamento da rotina "lix.m" .

O sistema de aquisicao de dados baseado em MATLAB teve um resumo aceito no "14th International Symposium on High Voltage Engineering - ISH2005".

## **3.2. Desenvolvimento de uma Interface de Usuario**

Os pára-raios são dispositivos responsáveis pela proteção dos equipamentos de sobretensões tanto atmosféricas como de manobra. Existem diversas técnicas de monitoração de pára-raios, mas nenhuma delas chega a ser completamente conclusiva. Uma das técnicas que é amplamente utilizada na CHESF (Companhia Hidrelétrica do São Francisco) é o uso da medição da temperatura externa do pára-raios através de termovisão. Apesar da medição da temperatura externa ser um método que apresenta resultados satisfatórios, as diferentes configurações de pára-raios fazem com que tal técnica acumule algumas incertezas. Estas diferenças de configurações podem fazer com que pára-raios diferentes apresentem temperaturas externas identicas apesar de seus varistores estarem com temperaturas diferentes, internamente. Devido a esse fato, o ideal seria que a temperatura obtida fosse a dos varistores da coluna central do pára-raios. A medição da temperatura interna, hoje em dia, só pode ser feita atraves de metodos invasivos, fazendo com que o para-raios perca sua garantia de funcionamento pelo fabricante.

Para se contornar este problema, lança-se mão de simulações digitais. Um software capaz de simular estas propagações de calor foi desenvolvido por pós-graduandos do LAT, contudo não possuía uma interface gráfica, tenso sido escrito em  $C++$ . A rotina apresenta uma entrada de dados pela técnica multibloco, além do uso de coordenadas coincidentes com a fronteira para a representação das aletas. A rotina é capaz de determinar a temperatura dos varistores utilizando como dados de entrada a temperatura ambiente, a corrente de fuga resistiva  $e$  a geometria do pára-raios. Na Figura 13 pode ser vista a tela principal da rotina em  $C++$ .

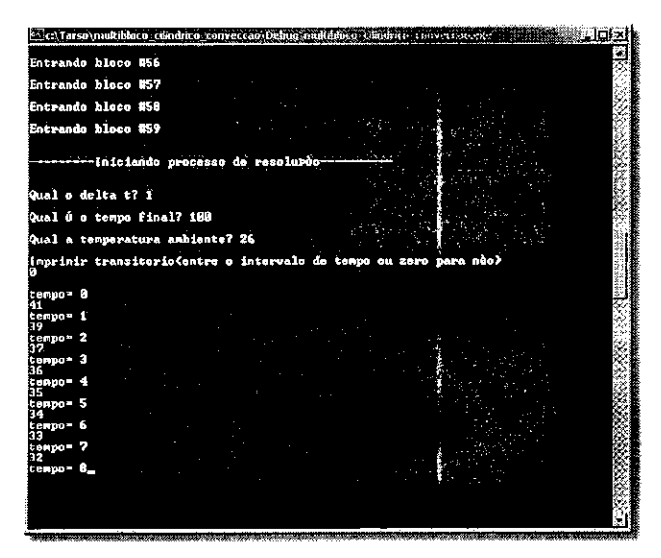

**Figura 13.** Janela principal da rotina em C++, sem interface grafica.

Desenvolveram-se, durante o estágio, métodos de entrada e saída de dados, visando à comodidade do usuario na hora de fornecer ao software dados tal a temperatura ambiente e a corrente de fuga, bem como simplicidade ao se mostrar os resultados, com o uso de graficos e texto.

### *3.2.1. Arquitetura e Funcionamento da Rotina*

Inicialmente, pesquisadores do LAT implementaram o algoritmo de propagação de calor nas diversas estruturas que compoe o equipamento, fazendo-se uso de tecnicas como o *Metodo dos Volumes Finitos* e *Coordenadas Generalizadas,* no modelo simplificado do para-raios baseado em sólidos de revolução, o que torna possível a exploração da simetria axial do dispositivo. Esta primeira etapa pode ser caracterizada como *força-motriz* do software, pois realiza todo trabalho matemático relativo à propagação do calor no equipamento simulado.

Como foi desenvolvido a partir de algoritmos genéricos para propagação de calor e modelagem tridimensional, o software apresenta caracteristicas muito amplas no tocante a montagem da estrutura do equipamento simulado a partir de blocos elementares. Esta característica é ótima em termos de flexibilidade do programa, pois permite que vários modelos de equipamentos sejam simulados, bastando apenas que os blocos sejam devidamente dispostos. Mas por outro lado, tanta flexibilidade deixa a rotina pouco amigável para com o usuário, pois este terá que entrar muitos parâmetros dimensionais e físicos dos blocos, como calor específico, por exemplo.

## *3.2.2. A Interface com o Usuario*

Na segunda parte do desenvolvimento, foi implementada a interface com o usuario, para que este possa ter pouco trabalho com os dados de entrada e extraia a maior quantidade possivel de informação dos dados de saída. Tal implementação foi desenvolvida em quatro módulos:

- Execução
- Entrada de dados por arquivo na biblioteca
- Entrada manual de dados
- Apresentacao de resultados

## *3.2.3. Execugao*

Este é o módulo principal do software e também é a primeira janela a se apresentar quando o programa e inicializado. Pode-se ver tal janela na Figura 14.

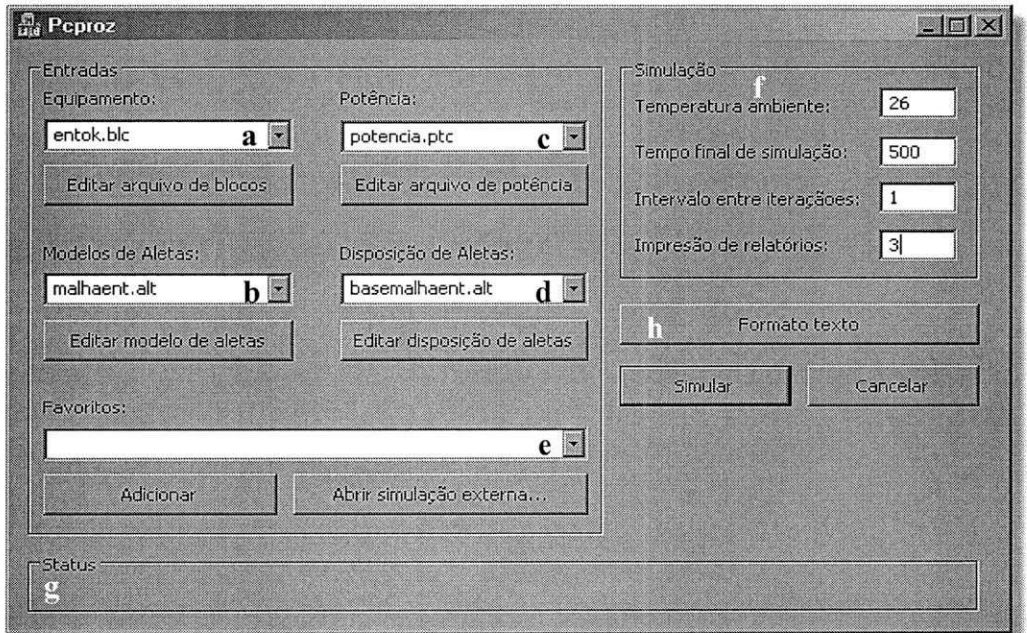

Figura 14. Janela do módulo de execução.

Apesar de fazer a interface com as rotinas que de fato farão os cálculos de propagação de calor, ela necessita de outras janelas para entradas de dados, como potencia, blocos e aletas, além das janelas de saída.

Conforme sinalizado e enumerado na Figura 14, os controles e demais campos desta janela fazem o seguinte:

- **a.** Carrega automaticamente as características de um pára-raios a partir de modelos contidos em uma biblioteca. O botao abaixo deste item permite a entrada manual dos valores dos blocos.
- **b.** Permite ao usuario entrar com os valores de um arquivo de aletas da biblioteca. O botao abaixo deste item permite a entrada manual dos valores de aletas.
- c. Carrega as condições de potência contidas em um arquivo. O botão abaixo deste item permite a entrada manual dos valores de potência.
- **d.** Permite escolher um arquivo de malhas de aletas. O botao abaixo deste item permite a entrada manual dos valores de malha, via texto.
- e. Permite escolher um arquivo favorito, que completa automaticamente todos os campos de simulação. Foi desenvolvido visando a praticidade do software, já que o usuário não precisa entrar com dados iguais várias vezes, desde que tenha salvado a simulação como favorita.
- f. Campos de entrada de informações de tempo, temperatura ambiente, etc.
- **g.** Campo de status, onde o programa avisa ao usuario o que esta sendo executado.
- h. Exibe o resultado das simulações em forma de texto.

### *3.2.4. Entrada de Dados por Arquivo na Biblioteca*

Como o número de modelos de pára-raios em operação em sistemas reais é limitado, torna-se interessante para o usuário que existam modelos disponíveis e já devidamente configurados para uso com o software. Para definir um pára-raios da biblioteca, basta selecionar a ComboBox (item "a" da seção 3.3.1) e escolher dentre as opções apresentadas.

Com o uso dos modelos se ganha tempo duplamente. A priori, elimina-se a necessidade de entradas manuais de caracteristicas dos blocos e aletas que constituem o equipamento. A posteriori, quando do funcionamento do programa, a execucao sera mais veloz, pois os arquivos contidos nas bibliotecas já são saídas intermediárias e com valores de malhas definidos.

A criação destas bibliotecas requer um conhecimento minucioso dos pára-raios utilizados no sistema. Por esta razão ainda não foram implementados muitos modelos.

Depois de escolher o para-raios na biblioteca, o usuario tern que definir as entradas de potência no equipamento. Esta entrada é feita no item "c" da figura 14. Caso o usuário prefira criar um novo arquivo de potência, pode fazê-lo através da janela mostrada na Figura 15. A potência deve ser entrada na forma de platôs, permitindo o uso de modelos de injecão de potência de caráter impulsivo (descargas atmosféricas), injeção de potência de forma sustentada (sobretensões sustentadas), trens de pulsos ou quaisquer outros formatos de injeção de potência que o usuario possa desejar, linearizada por partes.

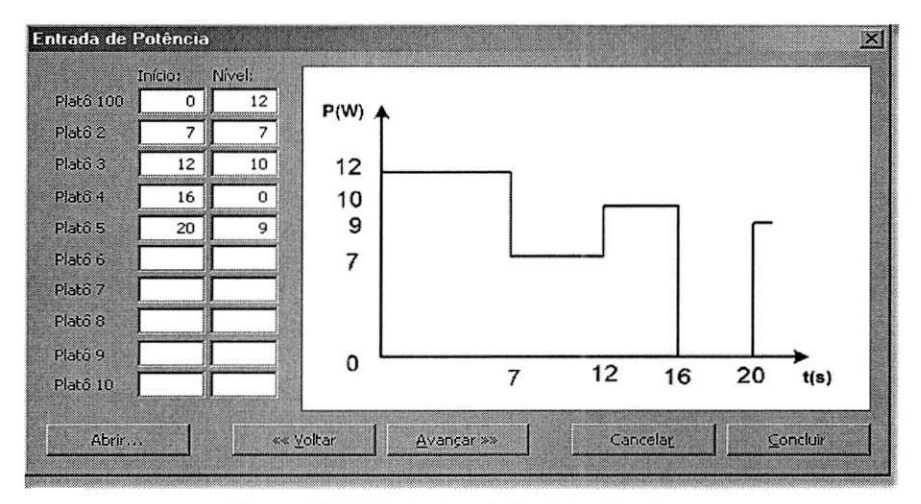

Figura 15. Entrada dos platôs de potência.

Para cada platô, deve ser especificado o momento do início (em segundos) e a duração da injeção de potência (em Watts). Para entrar com os valores, o usuário deve preencher os dez primeiros campos e depois clicar em [Avançar >>] para ter acesso aos próximos dez. Caso precise voltar e corrigir alguma entrada, deve clicar em [<< Voltar]. Após entrar com todos os platôs, [Concluir]. O programa permite a entrada nula de potência, ou seja, nenhum platô definido (todos os campos zero).

#### *3.2.5. Entrada Manual de Dados*

Caso o equipamento a ser simulado não conste nas bibliotecas do software, o usuário terá que entrar as características espaciais e térmicas do pára-raios manualmente. Para tanto, apos clicar no botao [Editar arquivo de blocos] (item "a" da secao 3.3.1), deve especificar todos os parametros espaciais e termodinamicos de cada bloco da simulacao, como pode ser visto na janela representada na Figura 16. Depois de caracterizado o pára-raios, o modelo poderá ser salvo e adicionado à biblioteca de arquivos.

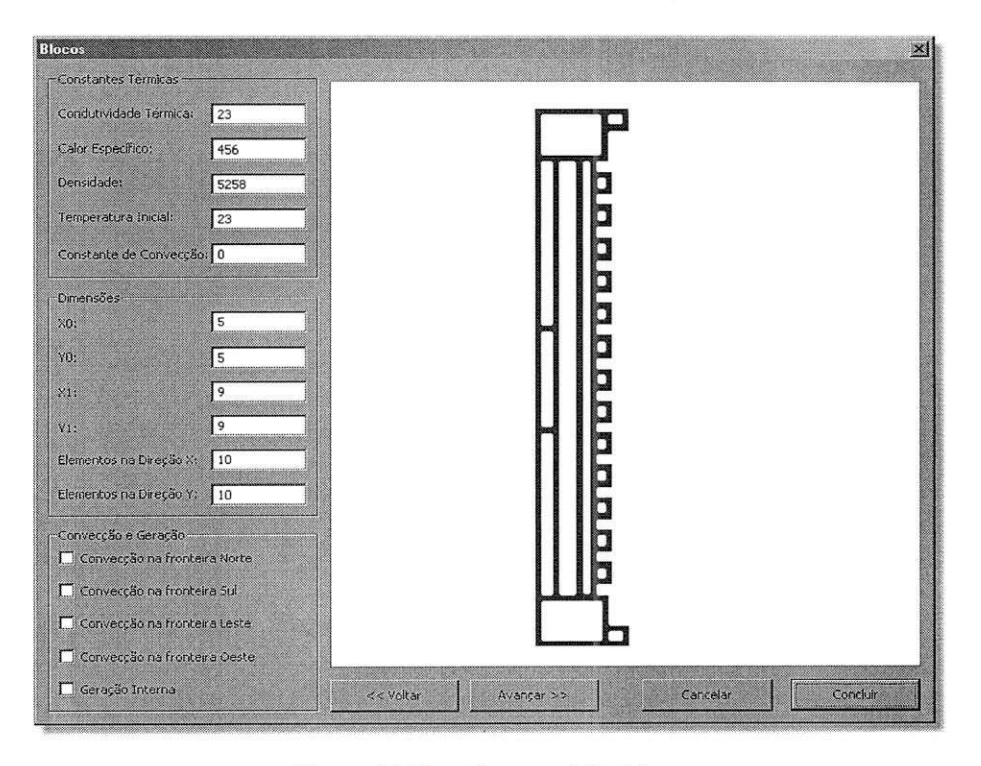

**Figura 16.** Entrada manual dos blocos.

A janela da Figura 16 funciona basicamente da mesma forma que a janela da Figura 15. Após completar os dados para um bloco, o usuário deve avançar para o bloco seguinte. Não há limite de número de blocos, e estes vão sendo desenhados conforme vão sendo digitados.

Após entrar manualmente com as características do pára-raios em questão, são necessarias as entradas de aletas. Deve-se escolher um arquivo de aletas na biblioteca, ou entrar com os valores em Coordenadas Generalizadas, em formato de texto. Esta janela ainda não tem interface gráfica.

É válido lembrar que procedimentos de montagem manual de modelos não são o padrão, devido a sua complexidade. O ideal é que as simulações sejam efetuadas a partir de modelos da biblioteca.

## *3.2.6. Apresentagao de resultados pelo programa*

Os resultados da simulação poderão ser obtidos de duas formas distintas. Via texto, com os valores de temperaturas para cada ponto do equipamento, o que ja se encontra implementado; a outra opção é via gráfico. O exemplo gráfico ainda não foi implementado a contento, e é sem dúvida o maior desafio à frente. A idéia básica pode ser vista na Figura 17.

 $\frac{1}{2}$ 

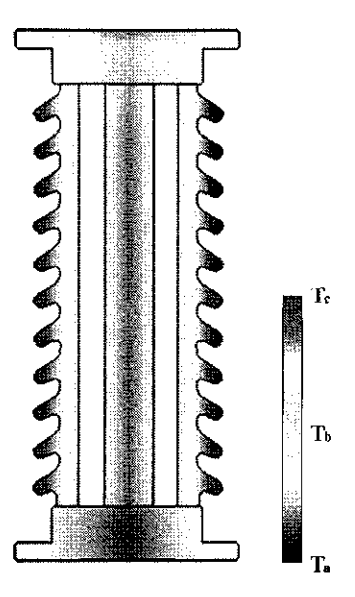

Figura 17. Meta de representação gráfica da saída.

Com a ajuda de rotinas gráficas, pretende-se plotar os limites dos componentes do páraraios e depois colorir estes componentes com gradientes de cor, diretamente correlacionados a gradientes de temperatura.

## **3.3. Laboratorio de Instalacoes Eletricas**

Durante o estágio, foram desenvolvidas algumas atividades relacionadas à disciplina Laboratório de Instalações Elétricas. Estas se dividiram em monitoria nas aulas e manutenção dos equipamentos do laboratório de instalações industriais.

#### *Monitoria em Instalagoes Eletricas*

Durante toda a execução da disciplina Laboratório de Instalações Elétricas do período 2004.2, desenvolveu-se um trabalho de monitoria, assistindo aos alunos de graduação. As atividades contemplaram todos os três módulos da disciplina: Fotometria, Instalações Prediais e Instalações Industriais. No módulo de Fotometria, foram feitos acompanhamentos das aulas práticas e elucidadas dúvidas dos alunos na elaboração do relatório.

Durante a fase de instalações prediais, além do acompanhamento das aulas e elucidação das dúvidas dos alunos, também foram feitas montagens com inserção de defeitos predefinidos em instalações prediais utilizadas nas avaliações, onde os alunos devem encontrar tais defeitos. Foram desenvolvidos alguns novos defeitos, outros adaptados a novos metodos, visando a diversificação de situações na avaliação. As provas práticas foram acompanhadas e inspecionadas detalhadamente.

A fase de instalações industriais permitiu o acompanhamento de aulas, elucidação de dúvidas e acompanhamento das avaliações práticas. Neste módulo, avaliação é feita através de problemas dados de forma escrita, para os quais o aluno deve projetar e montar soluções, utilizando o material disponível no laboratório. Além disso, faz-se uso do quadro de defeitos, visando ganho de experiência doa alunos na solução dos problemas.

Foram ministrados três cursos de Instalações Elétricas Prediais, a título de extensão, abertos à comunidade. Cada curso teve carga horária de 8 horas e, no total, 24 alunos participaram das edições, recebendo, inclusive, certificado do Centro de Ciência e Tecnologia da UFCG.

Como forma de divulgação do curso de graduação no ensino médio, foram promovidas aulas de apresentação e motivação sobre engenharia elétrica, em turmas de primeiro e segundo anos do Colégio Virgem de Lourdes, em Campina Grande. Além de passar para os alunos informações básicas sobre o curso, como, por exemplo, as áreas de atuação do engenheiro eletricista, a grade curricular do curso, etc., também foram realizadas duas visitas técnicas, sendo uma ao Departamento de Engenharia Elétrica da UFCG e uma outra à subestação da Campina Grande 2 – CHESF. Por fim, foram elaborados e executados projetos simples na área de engenharia elétrica, visando motivar os alunos. Os projetos realizados foram um interfone full duplex, um sistema de alarme temporizado e um rádio Galena.

#### *Manutencao dos Equipamentos do Laboratorio de Instalacoes Industrials*

Com o uso intensivo e passivo de erro a que são submetidos, os equipamentos do Laboratório de Instalações Industriais encontravam-se, em boa parte, comprometidos. O uso destes equipamentos em montagens feitas de forma equivocada pelos alunos, principalmente quando expostos a curtos-circuitos fase-fase ou fase-neutro, muitas vezes os danificou. Esta deterioração é prevista, já que o erro é parte intrínseca do aprendizado. Contudo, a substituição de contactores, temporizadores e motores defeituosos é onerosa e inviável, o que faz da manutenção corretiva a única opção prática.

Os dispositivos recuperados foram contactores, relés temporizadores e um motor. Os contactores, quando expostos a corrente de curto circuito trafegando em seus contatos de forca ou comando, erodem ou se fundem por efeito Joule. Uma vez fundidos, os contatos colam e não se separam mais. Desta forma, contatos normalmente abertos ficam sempre fechados, e contatos normalmente fechados nunca abrem. O procedimento de recuperação de um destes contactores consiste em sua desmontagem, separação dos contatos com a ajuda de alicates, lixamento dos contatos, garantindo superficies lisas e de baixa resistencia de interface a funcionamentos

posteriores. Por fim, os contactores sao remontados e liberados para o uso. Foram reabilitados nove contactores do laboratório.

Quatro relés temporizadores encontravam-se danificados. Dois deles tinham dispositivos eletrônicos permanentemente danificados, e outros dois estavam com trilhas das placas de circuito impressos destruídas por altas correntes. Os relés temporizadores que tinham dispositivos queimados foram descartados, devido à dificuldade de aquisição de diagramas de circuito e de peças sobressalentes no mercado local. Os relés temporizadores com trilhas rompidas foram recuperados através da reconstituição das trilhas, com uso de cabos de cobre e solda.

O motor recuperado foi um motor trifasico com motofreio. A bobina que comanda o sistema de frenagem é acionada por tensão contínua. No motor defeituoso, contudo, a ponte retificadora encontrava-se curto-circuitada, o que ocasionou a queima de vários fusíveis em montagens de alguns alunos.

Para contornar o problema, foi construida uma ponte identica, mas desta vez com quatro diodos discretos, já que não se dispunha de pontes retificadoras no almoxarifado do LAT. Uma vez remontado, o motofreio voltou a funcionar perfeitamente.

## **4. CONCLUSOE S**

A experiência do estágio, além de indispensável para a formação acadêmica, contribuiu para a o aumento da experiência. As atividades desenvolvidas abrangeram várias áreas da engenharia, partindo da manutenção pura e aplicada aos equipamentos, passando por aparatos de digitalização e aquisição de dados e, finalmente, com participação direta da implementação via software de uma interface de usuário para uma rotina de simulação.

Em todo o estagio, ficou clara a simbiose entre o ensino e a pesquisa, tanto nas aplicações quanto na teoria. Conhecimentos adquiridos no ensino ou em aulas foram aplicados em situações práticas e de pesquisa. Conhecimentos práticos adquiridos na pesquisa fundamentaram melhor o que se transmitia nas aulas práticas de laboratório.

Apesar de ter sido realizado em ambiente acadêmico, o que não certamente não é uma experiência similar a um estágio em uma empresa, o estágio proporcionou um aumento significativo dos conhecimentos de aplicação, e correspondeu às expectativas, tendo em vista que uma das metas do aluno era, de fato, engajar-se às atividades laboratoriais.

# **REFERENCE S BIBLIOGRAFICA S**

The Math Works Inc., **MATLAB 6.0 for Windows User's Guide,** 2000.

- NOBREGA, R. S., **Modelo Eletrotermico de um Para-raios de Oxido de Zinco,** Dissertacao de Mestrado, Departamento de Engenharia Elétrica, UFCG, Campina Grande, PB, 2004.
- Tektronix, **Manual do Usuario, Osciloscopio de armazenagem digital das series TDS1000 e TDS2000,** 071-1070-00.
- CORDÃO, C. Instalações elétricas, 5<sup>ª</sup> ed., Imprensa Universitária/UFMG, Belo Horizonte-MG, 1975.
- CREDER, H., Instalações elétricas, 12<sup>ª</sup> ed., Científicos Editora, Rio de Janeiro-RJ, 1991.
- KEHR, M. - **Manual de comandos Eletricos** Recife-PE, SACTES (Servico Alemao de Cooperação Técnica e Social), 1993.
- SOUZA, R. T.; COSTA, E. G., Guia de Instalações Elétricas Industriais, Campina Grande -PB, 2003.
- NERI, M. G. G., **Um Sistema Computadorizado para Medicao de Descargas Parciais.**  Relatório Final de Iniciação Científica. PIBIC/CNPq/UFCG, Campina Grande, PB, Brasil. 2002.
- COSTA, F.B., **Relatorio de Estagio Integrado.** Relatorio Final Estagio. UFCG, Campina Grande, PB, Brasil. 2005.

Sítio da WEG na Internet: www.weg.com.br

Sitio da Tektronix na Internet: [www.tek.com](http://www.tek.com)